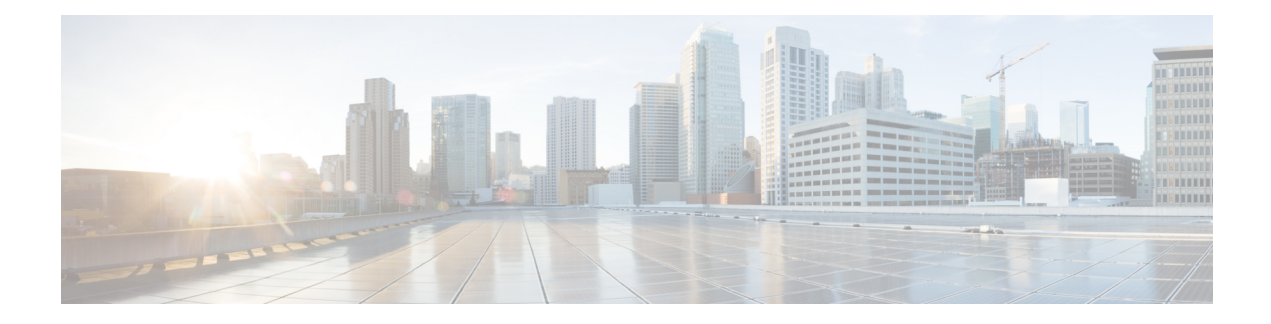

# **MPLS LDP VRF-Aware Static Labels**

This document explains how to configure the MPLS LDP VRF-Aware Static Labels feature and Multiprotocol Label Switching (MPLS) static labels. Virtual Private Network routing and forwarding (VRF)-aware static labels can be used at the edge of an MPLS Virtual Private Network (VPN), whereas MPLS static labels can be used only in the MPLS VPN provider core.

- Information About MPLS LDP [VRF-Aware](#page-0-0) Static Labels, on page 1
- How to Configure MPLS LDP [VRF-Aware](#page-1-0) Static Labels, on page 2
- [Configuration](#page-6-0) Examples for MPLS LDP VRF-Aware Static Labels, on page 7
- Additional [References,](#page-7-0) on page 8
- Feature Information for MPLS LDP [VRF-Aware](#page-8-0) Static Labels, on page 9

# <span id="page-0-0"></span>**Information About MPLS LDP VRF-Aware Static Labels**

### **Overview of MPLS Static Labels and MPLS LDP VRF-Aware Static Labels**

Label switch routers (LSRs) dynamically learn the labels they should use to label-switch packets by means of the following label distribution protocols:

- Label Distribution Protocol (LDP), the Internet Engineering Task Force (IETF) standard used to bind labels to network addresses
- Resource Reservation Protocol (RSVP) used to distribute labels for traffic engineering (TE)
- Border Gateway Protocol (BGP) used to distribute labels for Multiprotocol Label Switching (MPLS) virtual private networks (VPNs)

The LSR installs the dynamically learned label into its Label Forwarding Information Base (LFIB).

You can configure static labels for the following purposes:

- To bind labels to IPv4 prefixes to support MPLS hop-by-hop forwarding through neighbor devices that do not implement LDP label distribution. MPLS static labels allow you to configure entries in the MPLS forwarding table and assign label values to forwarding equivalence classes (FECs) learned by LDP. You can manually configure an LSP without running an LDP between the endpoints.
- To create static cross connects to support MPLS label switched path (LSP) midpoints when neighbor devices do not implement the LDP or RSVP label distribution, but do implement an MPLS forwarding path.
- To statically bind a virtual routing and forwarding (VRF)-aware label on a provider edge (PE) device to a customer network prefix (VPN IPv4 prefix). VRF-aware static labels can be used with nonglobal VRF tables, so the labels can be used at the VPN edge. For example, with the Carrier Supporting Carrier (CSC) feature, the backbone carrier can assign specific labels to FECs it advertises to the edge devices of customer carriers. Then, backbone carrier can monitor backbone traffic coming from particular customer carriers for billing or other purposes. Depending on how you configure VRF-aware static labels, they are advertised one of the following ways:
	- By LDP between PE and customer edge (CE) devices within a VRF instance
	- In VPNv4 BGP in the service provider's backbone

### **Labels Reserved for Static Assignment**

Before you can manually assign labels, you must reserve a range of labelsto be used for the manual assignment. Reserving the labels ensures that the labels are not dynamically assigned.

# <span id="page-1-0"></span>**How to Configure MPLS LDP VRF-Aware Static Labels**

## **Reserving Labels to Use for MPLS Static Labels and MPLS LDP VRF-Aware Static Labels**

To reserve the labels that are to be statically assigned so that the labels are not dynamically assigned, perform the following task.

#### **SUMMARY STEPS**

- **1. enable**
- **2. configure terminal**
- **3. mpls label range** *minimum-value maximum-value* [**static** *minimum-static-value maximum-static-value*]
- **4. exit**
- **5. show mpls label range**

#### **DETAILED STEPS**

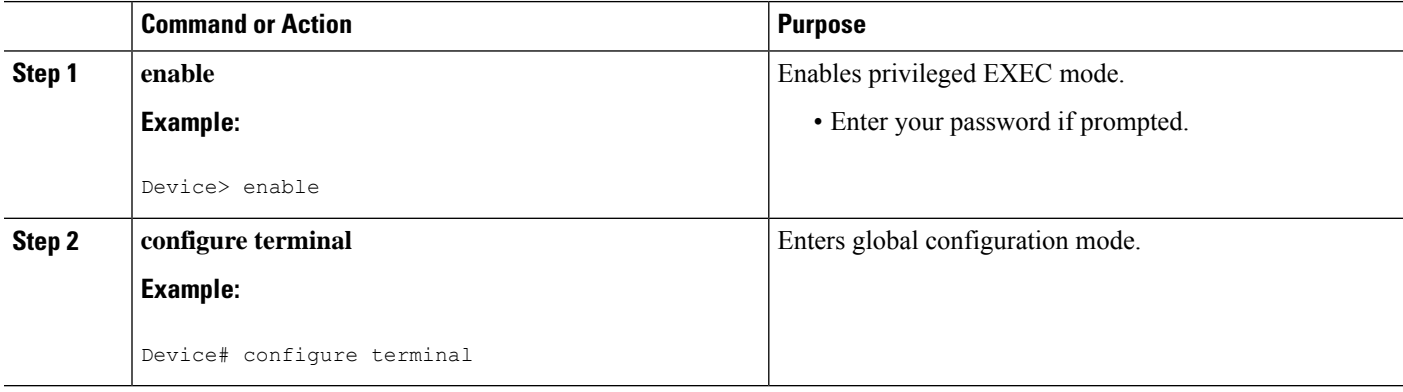

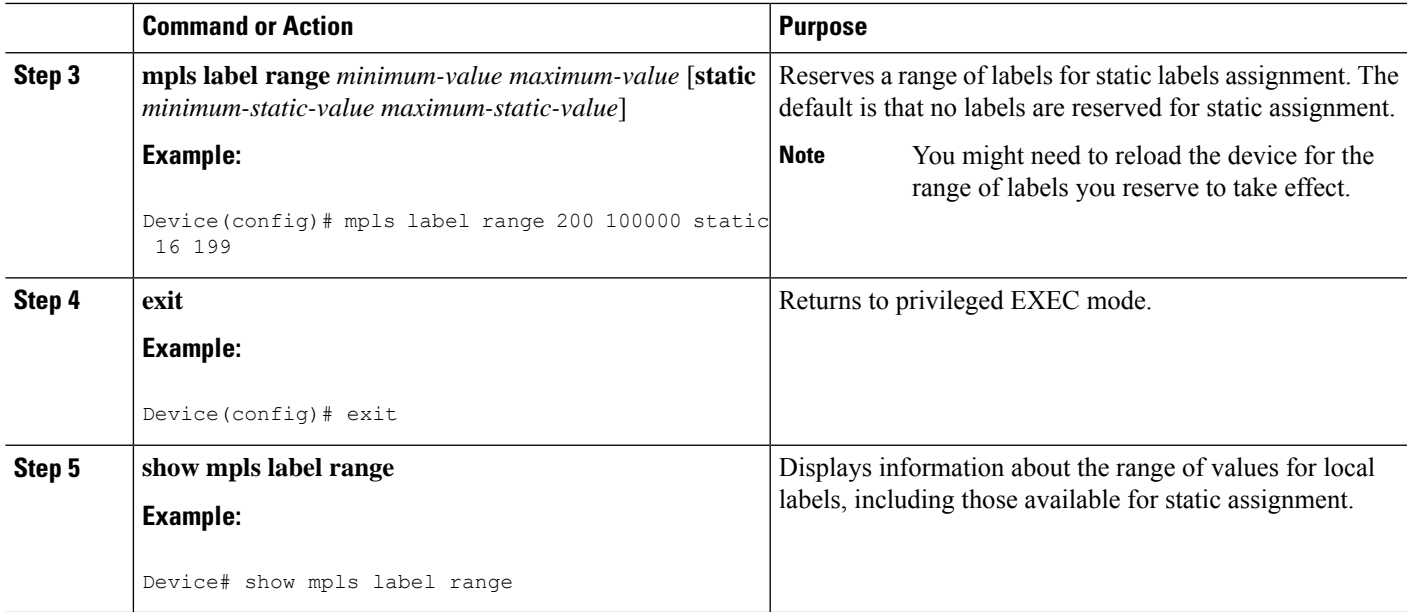

### **Configuring MPLS Static Labels in the MPLS VPN Provider Core**

To configure MPLS static labels in the MPLS virtual private network (VPN) provider core, perform the following task.

MPLS static labels allow you to configure entries in the MPLS forwarding table and assign label values to forwarding equivalence classes (FECs) learned by the Label Distribution Protocol (LDP). You can manually configure a label switched path (LSP) without running a label distribution protocol between the endpoints. In MPLS VPN networks, static labels can be used only in the MPLS VPN provider core.

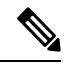

When static MPLS labels are used, LDP must be enabled on the interfaces, even though there is no need to establish an LDP session between devices. **Note**

#### **Before you begin**

- Globally enable Multiprotocol Label Switching (MPLS) on each label switch router (LSR).
- Enable Cisco Express Forwarding on each LSR.

#### **SUMMARY STEPS**

- **1. enable**
	- **2. configure terminal**
	- **3. mpls static binding ipv4** *prefix mask* {*label* | **input** *label* | **output** *nexthop* {**explicit-null** | **implicit-null** | *label*}}
	- **4. exit**
	- **5. show mpls static binding ipv4**
	- **6. show mpls forwarding-table**

#### **DETAILED STEPS**

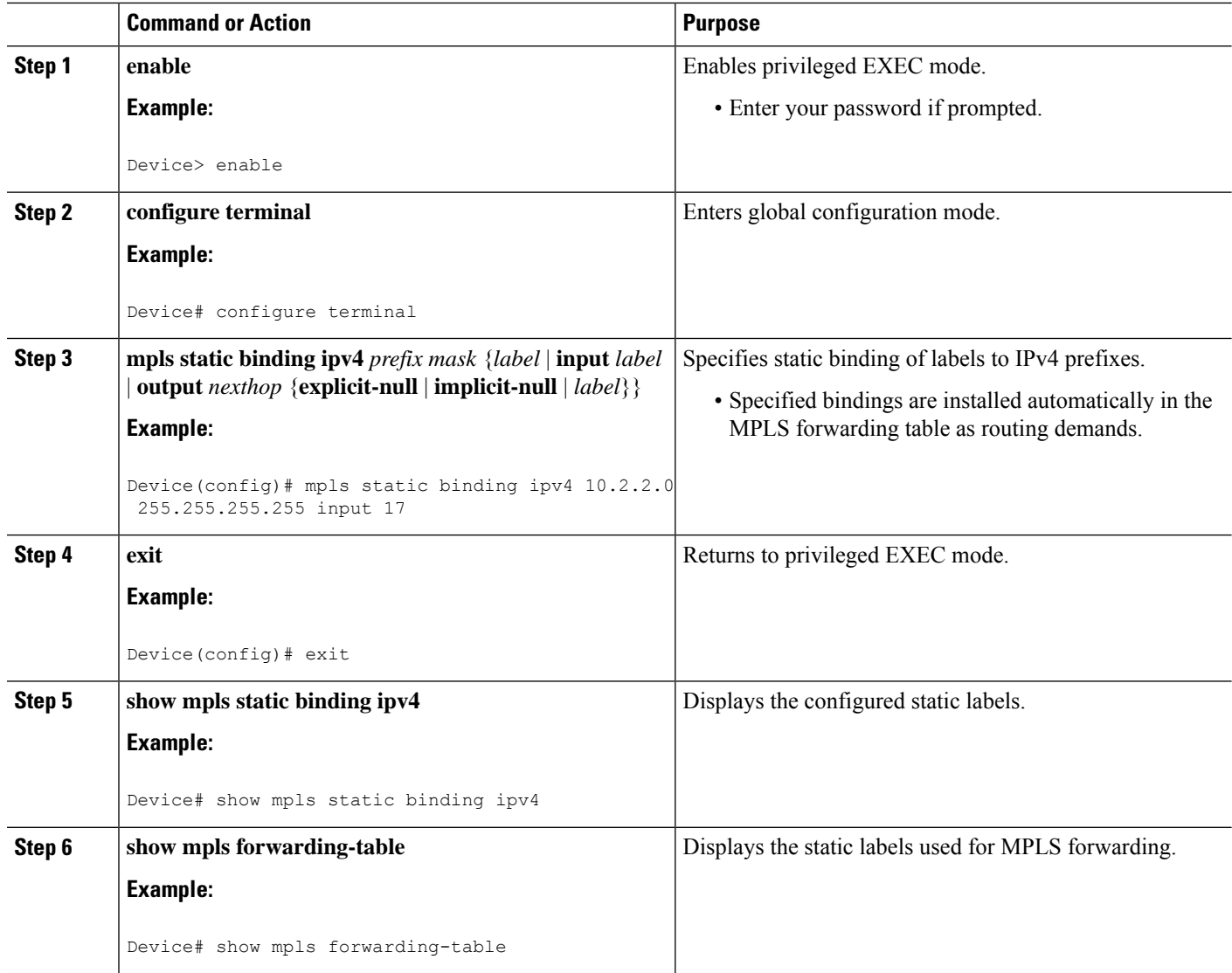

### **Configuring MPLS Static Cross Connects**

You can configure MPLS static cross connects to support MPLS LSP midpoints when neighbor devices do not implement either the Label Distribution Protocol (LDP) or Resource Reservation Protocol (RSVP) label distribution, but do implement an MPLS forwarding path.

#### **Before you begin**

- Globally enable Multiprotocol Label Switching (MPLS) on each label switch router (LSR).
- Enable Cisco Express Forwarding on each LSR.

- **Note**
- MPLS static cross-connect labels remain in the Label Forwarding Information Base (LFIB) even if the device to which the entry points goes down.
	- MPLS static cross-connect mappings remain in effect even with topology changes.

#### **SUMMARY STEPS**

- **1. enable**
- **2. configure terminal**
- **3. mpls static crossconnect** *inlabel out-interface nexthop* {*outlabel* | **explicit-null** | **implicit-null**}
- **4. end**
- **5. show mpls static crossconnect**

#### **DETAILED STEPS**

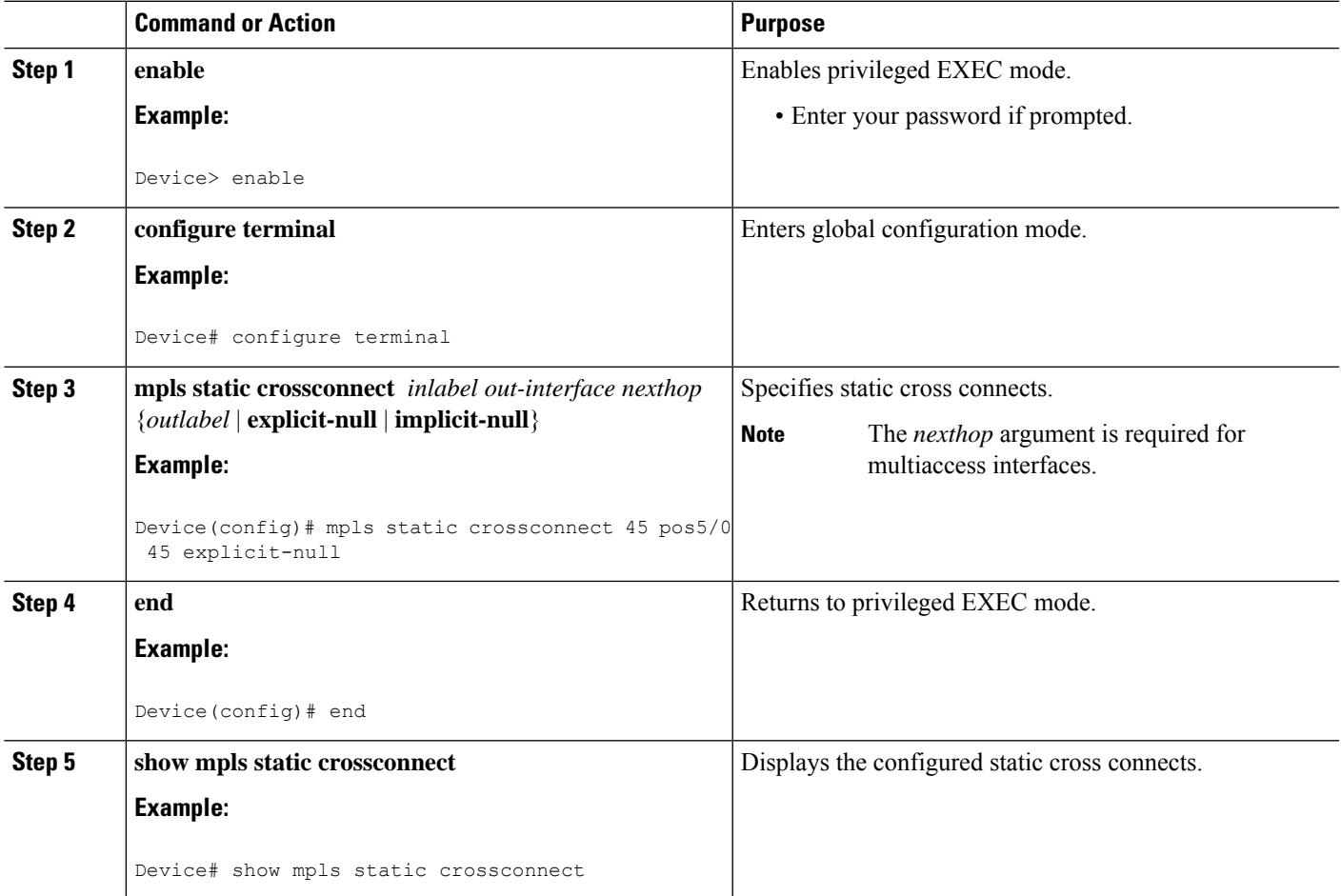

### **Configuring MPLS LDP VRF-Aware Static Labels at the Edge of the VPN**

You can statically bind a virtual routing and forwarding (VRF)-aware label on a provider edge (PE) device to a customer network prefix (VPN IPv4 prefix). VRF-aware static labels can be used with nonglobal VRF tables, so the labels can be used at the VPN edge.

#### **Before you begin**

- Globally enable Multiprotocol Label Switching (MPLS) on each label switch router (LSR).
- Enable Cisco Express Forwarding on each LSR.
- Ensure the MPLS virtual private network (VPN) is configured.
- Ensure that the provider network has the MPLS Label Distribution Protocol (LDP) installed and running.

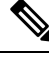

The MPLS LDP VRF-Aware Static Labels feature is supported only with MPLS VPN Carrier Supporting Carrier networks that use MPLS LDP. **Note**

#### **SUMMARY STEPS**

- **1. enable**
- **2. configure terminal**
- **3. mpls static binding ipv4 vrf** *vpn-name prefix mask* {**input** *label* | *label*}
- **4. exit**
- **5. show mpls static binding ipv4 vrf** *vpn-name*

#### **DETAILED STEPS**

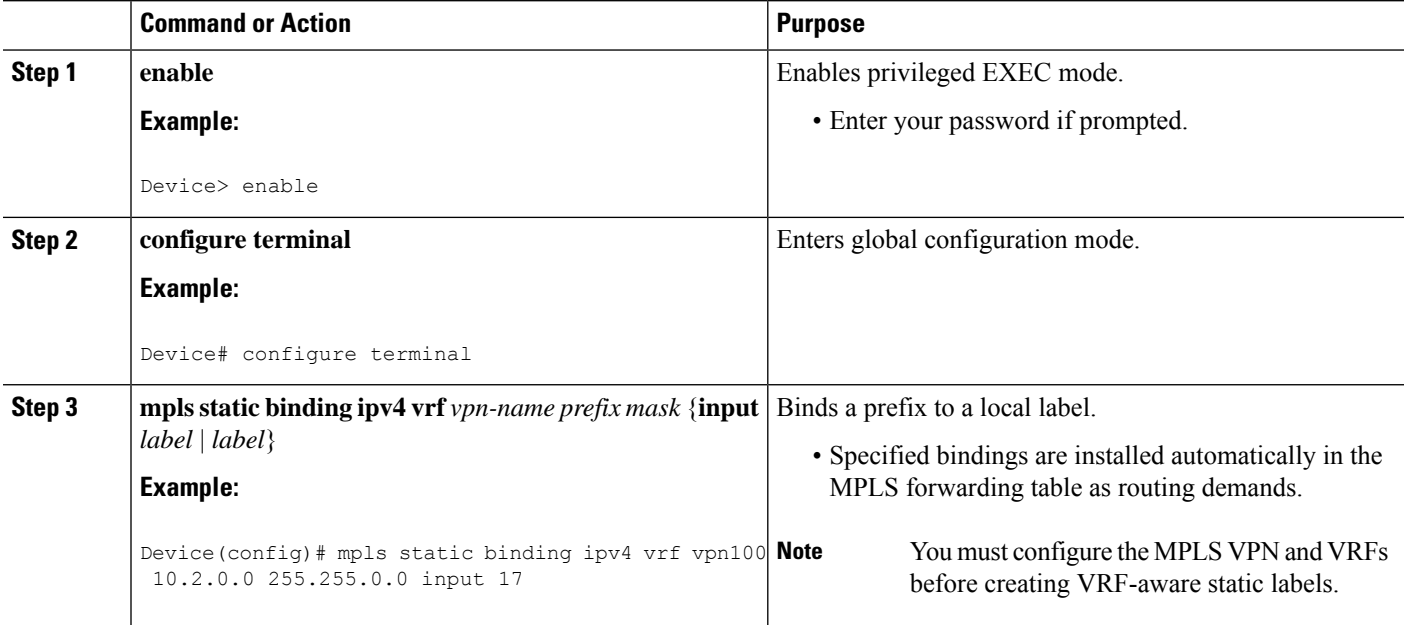

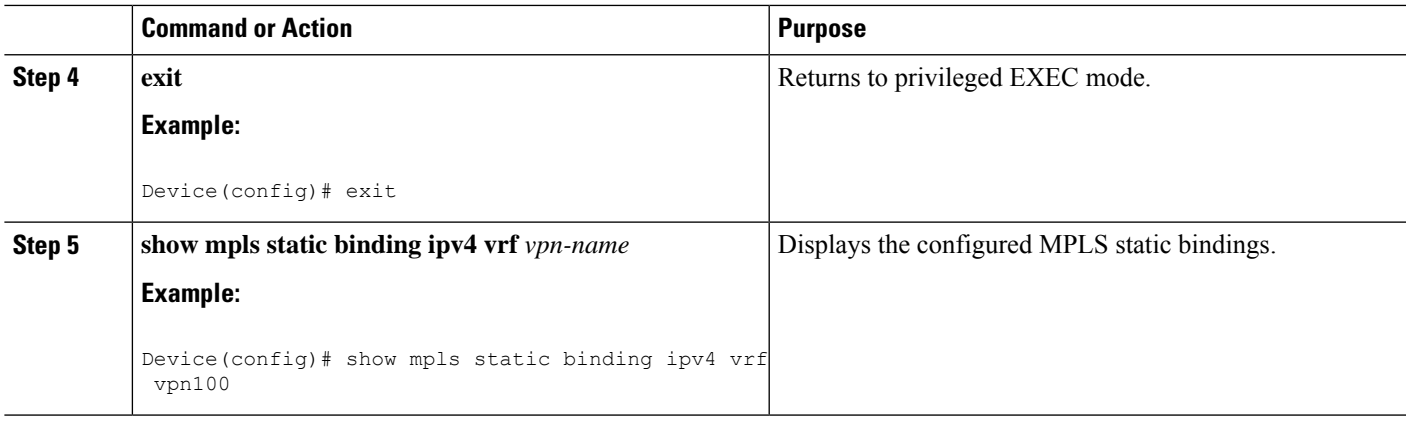

### <span id="page-6-0"></span>**Troubleshooting Tips**

To display information related to static binding events, use the **debug mpls static binding vrf** command.

# **Configuration Examples for MPLS LDP VRF-Aware Static Labels**

### **Example: Reserving Labels to Use for MPLS Static Labels and MPLS LDP VRF-Aware Static Labels**

In the following example, the **mpls label range** command reserves a generic range of labels from 200 to 100000 and configures a static label range of 16 to 199:

Device(config)# **mpls label range 200 100000 static 16 199** % Label range changes take effect at the next reload.

In this example, the output from the **show mpls label range** command indicates that the new label ranges do not take effect until a reload occurs:

Device# **show mpls label range**

Downstream label pool: Min/Max label: 16/100000 [Configured range for next reload: Min/Max label: 200/100000] Range for static labels: Min/Max/Number: 16/199

In the following output, the **show mpls label range** command, executed after a reload, indicates that the new label ranges are in effect:

Device# **show mpls label range**

Downstream label pool: Min/Max label: 200/100000 Range for static labels: Min/Max/Number: 16/199

### **Example: Configuring MPLS Static Labels in the MPLS VPN Provider Core**

The following example configures input and output labels for several prefixes:

```
Device(config)# mpls static binding ipv4 10.0.0.0 255.0.0.0 55
Device(config)# mpls static binding ipv4 10.0.0.0 255.0.0.0 output 10.0.0.66 167
Device(config)# mpls static binding ipv4 10.66.0.0 255.255.0.0 input 17
Device(config)# mpls static binding ipv4 10.66.0.0 255.255.0.0 output 10.13.0.8 explicit-null
```
The **show mpls static binding ipv4** command displays the configured static labels:

```
Device# show mpls static binding ipv4
10.0.0.0/8: Incoming label: 55
 Outgoing labels:
     10.0.0.66 167
10.66.0.0/24: Incoming label: 17
  Outgoing labels:
    10.13.0.8 explicit-null
```
### **Example: Configuring MPLS LDP VRF-Aware Static Labels at the VPN Edge**

In the following example, the **mpls static binding ipv4 vrf** command configures static label bindings. They also configure input (local) labels for various prefixes.

```
Device(config)# mpls static binding ipv4 vrf vpn100 10.0.0.0 10.0.0.0 55
Device(config)# mpls static binding ipv4 vrf vpn100 10.66.0.0 255.255.0.0 input 17
```
In the following output, the **show mpls staticbinding ipv4 vrf** command displays the configured VRF-aware static bindings:

```
Device# show mpls static binding ipv4 vrf vpn100
10.0.0.0/8: (vrf: vpn100) Incoming label: 55
 Outgoing labels: None
10.66.0.0/16: (vrf: vpn100) Incoming label: 17
 Outgoing labels: None
```
# <span id="page-7-0"></span>**Additional References**

#### **Related Documents**

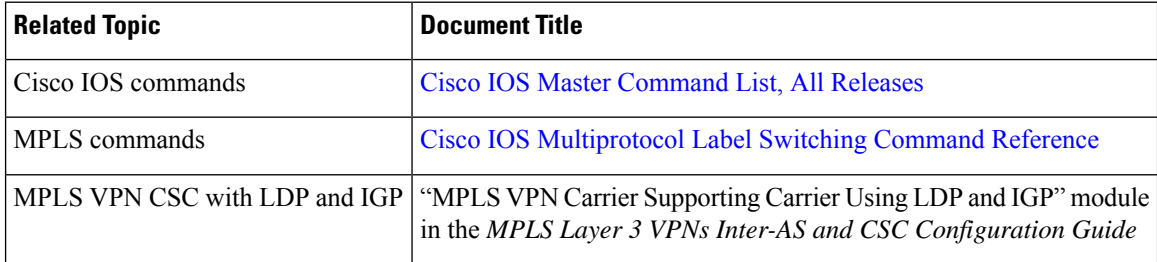

#### **Technical Assistance**

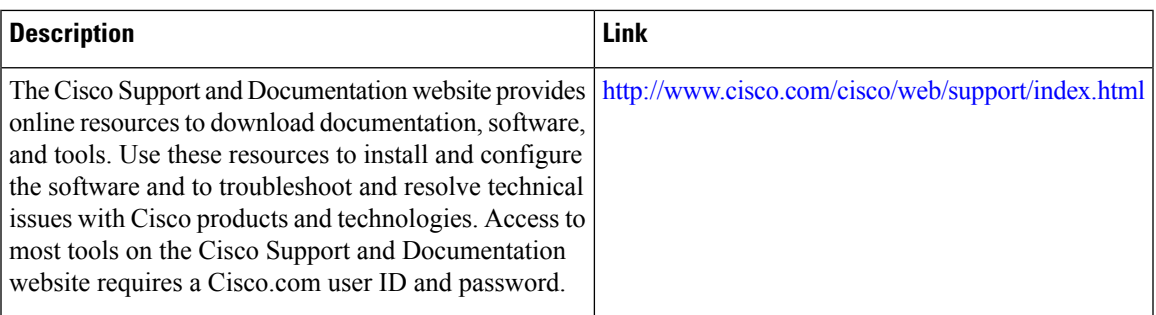

# <span id="page-8-0"></span>**Feature Information for MPLS LDP VRF-Aware Static Labels**

The following table provides release information about the feature or features described in this module. This table lists only the software release that introduced support for a given feature in a given software release train. Unless noted otherwise, subsequent releases of that software release train also support that feature.

Use Cisco Feature Navigator to find information about platform support and Cisco software image support. To access Cisco Feature Navigator, go to [www.cisco.com/go/cfn.](http://www.cisco.com/go/cfn) An account on Cisco.com is not required.

I

Π